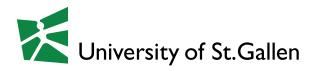

# LinkedIn checklist

Before you start editing, switch off notify network of profile changes (Go to Settings & Privacy - "How others see your LinkedIn"-activity) Switch back, when ready

#### 1) Picture and Background

- ✓ Dresscode: Business-Styel
- Neutral Background
- Show your face well, looking into the camera with a smile

For the background picture (banner), even your favorite color is better than the standard one. If you want to create one, there are a plenty of applications like canva.com

### 2) Title

Recruiter use keywords, when the search for profiles. A tip to find the most important keywords for a position, is: copy and paste the text of a job advertisement into a wordcloud (like tagcrowd.com) and see which words are used the most frequently.

#### 3) Contact info and personal info

- Enter your general contact details here.
- Contact details, minimum is a (professional) email adress.
- Check your settings if your email address is displayed to other LinkedIn users.
- ✓ Personalize your URL (without.code).

## 4) Show that you are open for new opportunities

You choose it to be visible for recruiters or for everyone.

#### 5) Summary

- Your "60-second commercial" or your "elevator speech". (your USP, your why).
- Mention your study and by when you are looking for what kind of job (add it now or later if you wish).
- Make it easy for people to reach you (e.g. add email address).
- Separately list 'Specialties', and sum up keywords again
- You can also add media like infographics, photos, videos etc.

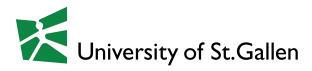

## 6) Add the "Featured" section and highlight your posts

#### 7) Experience

- with a current position, you are higher ranked in searches.
- For students: Add a part-time, summer-job or internship.
- Short description under each experience (details go in your CV) with keywords.
- ✓ Add media if available and relevant.

The more complete your profile is, the higher you end in the search results of the Recruiter.

## 8) More Profile Sections (see top, next to the picture)

- Education: Write spezialization during studies, notes (optional), student engagement.
- Volunteer experience: List unpaid extracurricular / volunteer activities.
- ✓ At least 5 skills and get endorsement.

LinkedIn proposes job based on your skills

- Recommendations: emphasize your credibility - often have to request them yourself!
- Accomplishments: here you can add languages, courses, projects, etc.

## 9) Interests: Companies, Groups and People

- Show companies that you are interested and receive jobs in your newsfeed.
- Find Alumni on the profile of the University of St. Gallen.
- Connect with groups in your desired profession. Send messages to group members
- Use advanced search to find people.
  Visit profiles and follow them (under 'More'). They are likely to look back on your profile.

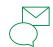

Career & Corporate Services Universität St. Gallen csc@unisg.ch +41 (0)71 224 31 00 hsgcareer.ch

From insight to impact.